## **What is Network Analyst?**

• Extension for analyzing transportation networks

–– Four network solvers

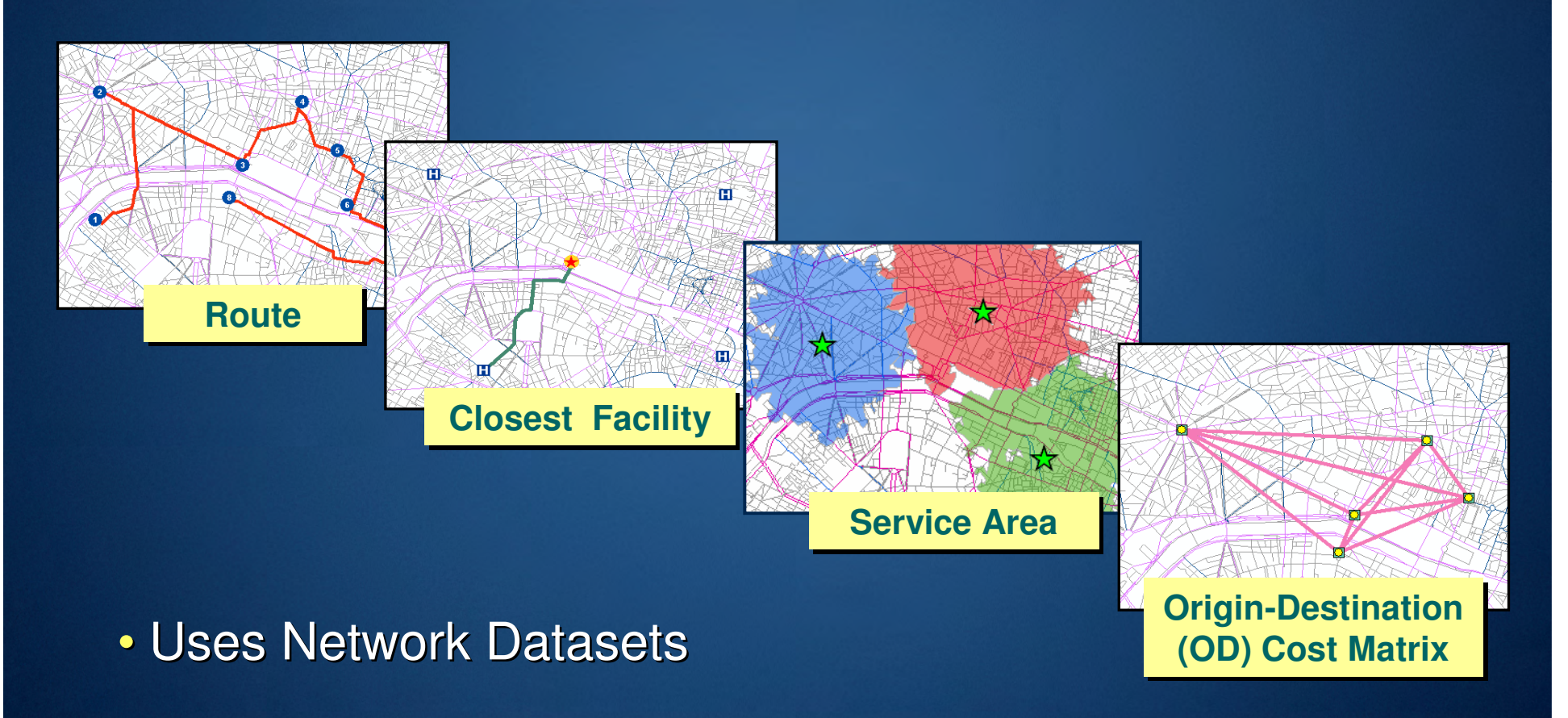

## **Specialized layers**

#### • Network layer

- –– References a network dataset
- – Appears in table of contents and Network Analyst toolbar

#### • Network analysis layer

- – Composite layer for network solver
- – Appears in table of contents and Network Analyst Window

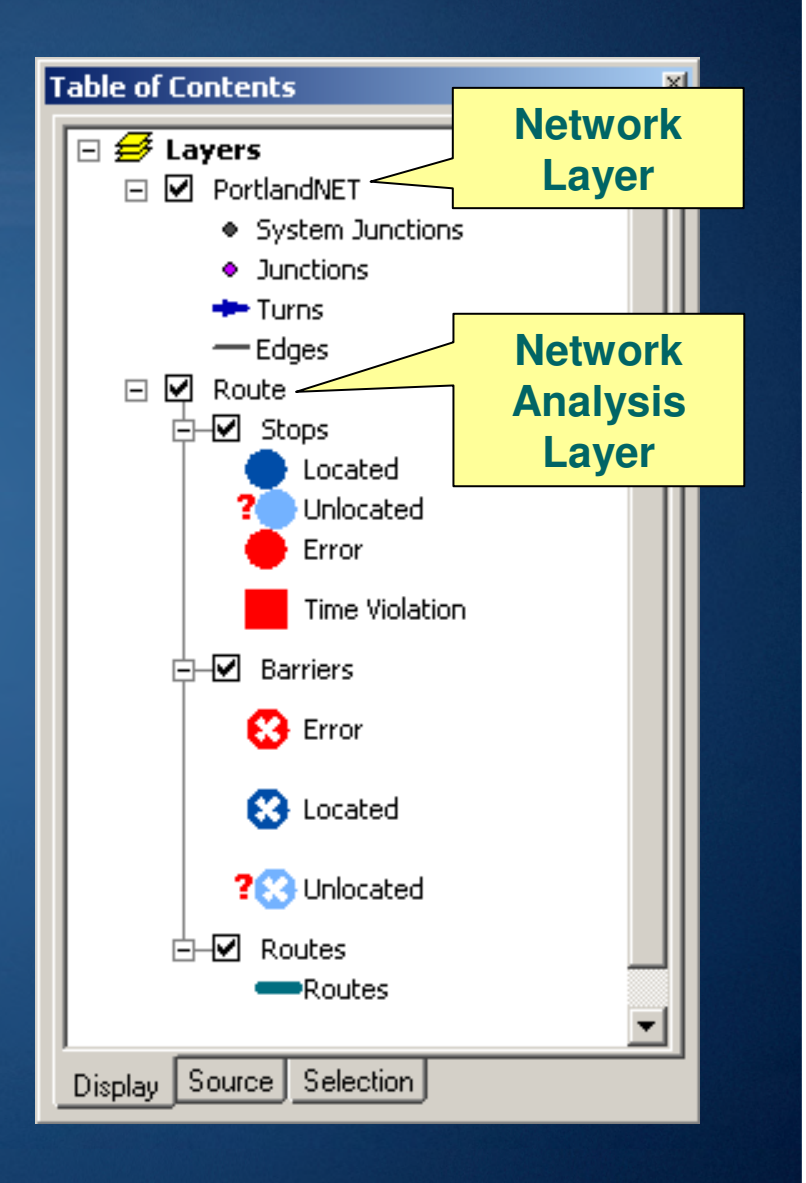

## **Network Analyst in ArcMap**

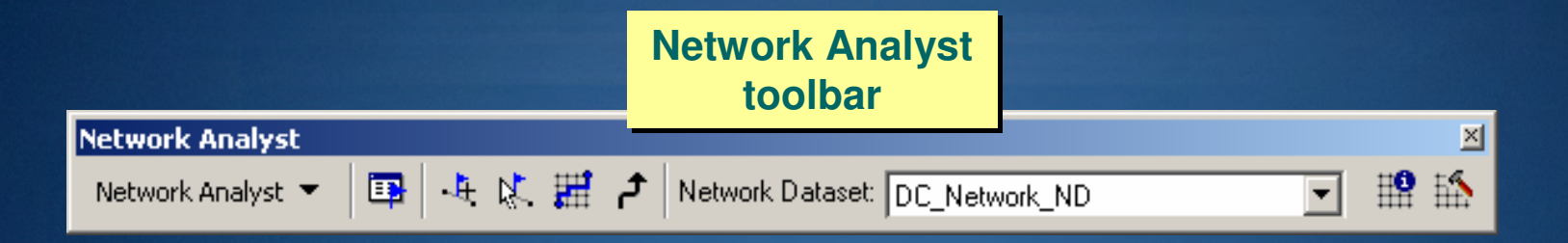

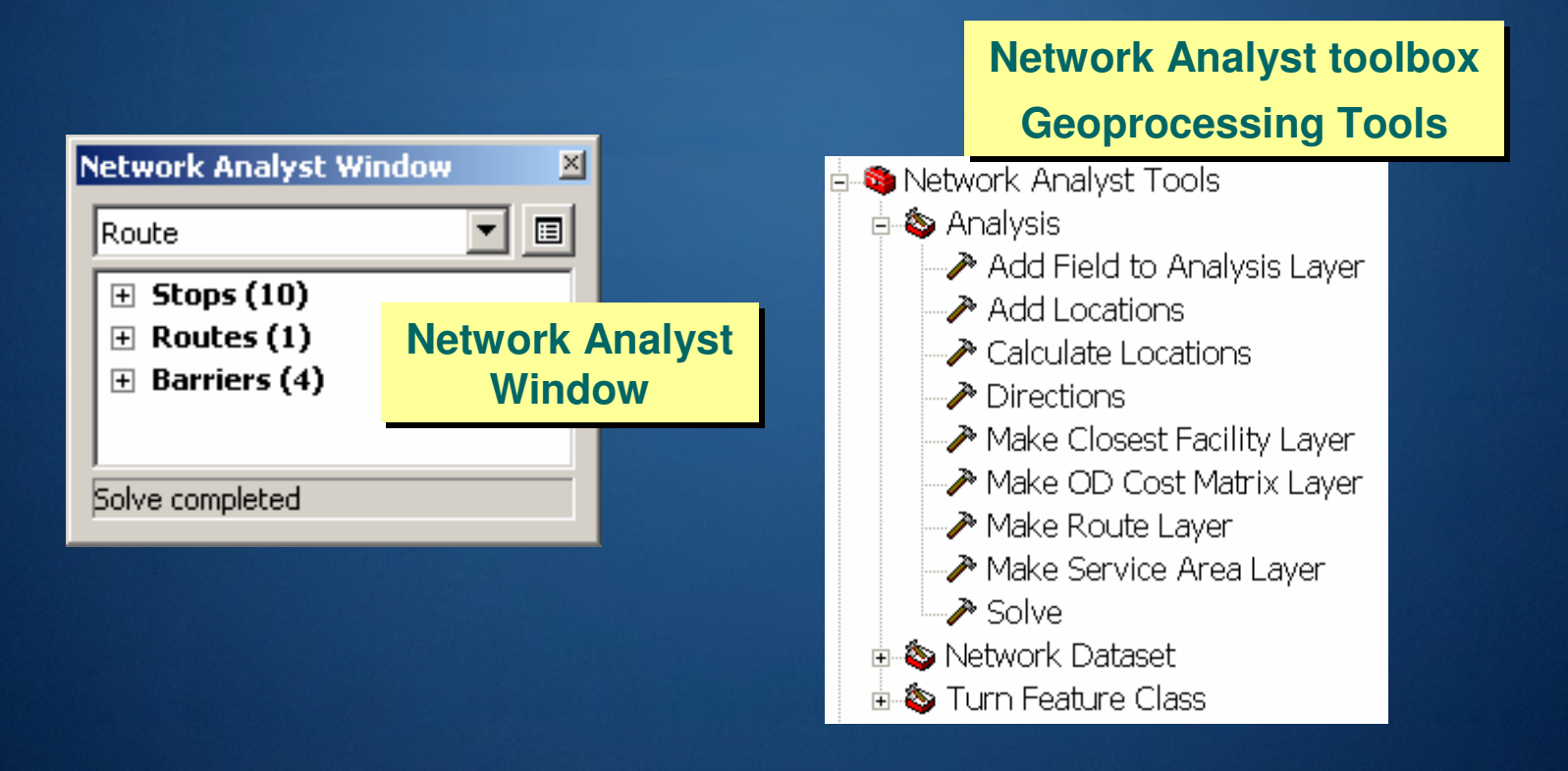

## **Network Analyst in Geoprocessing**

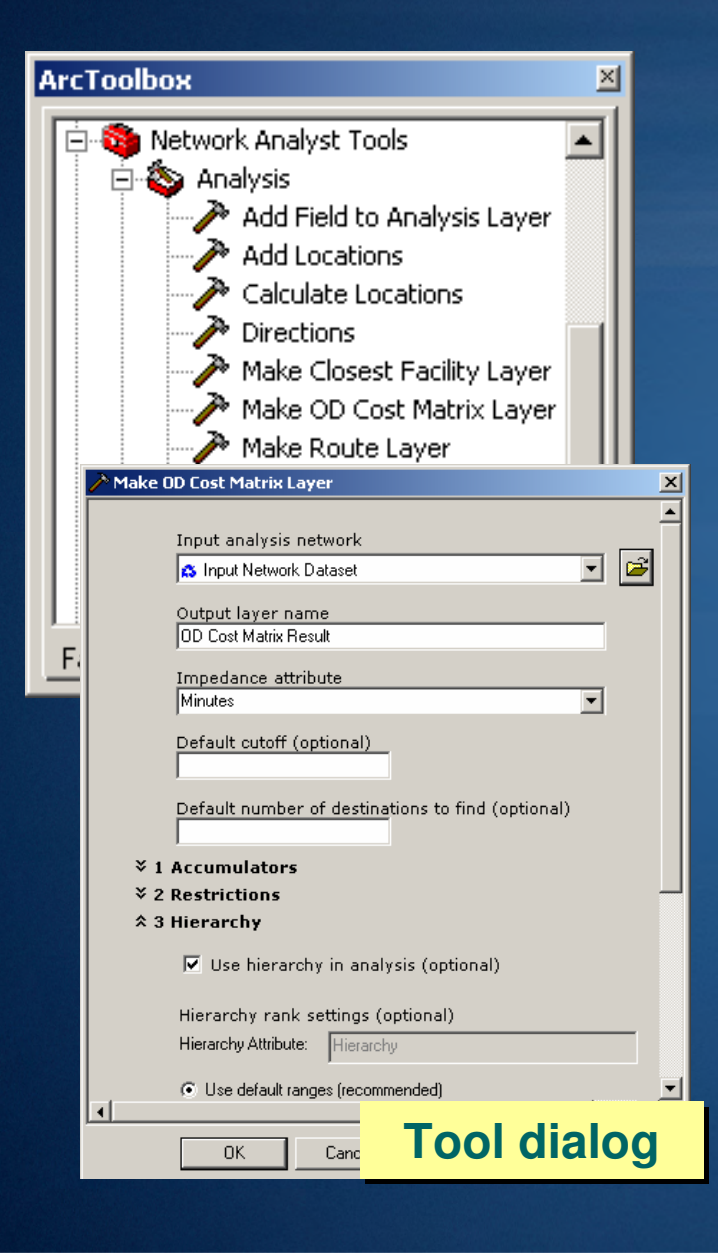

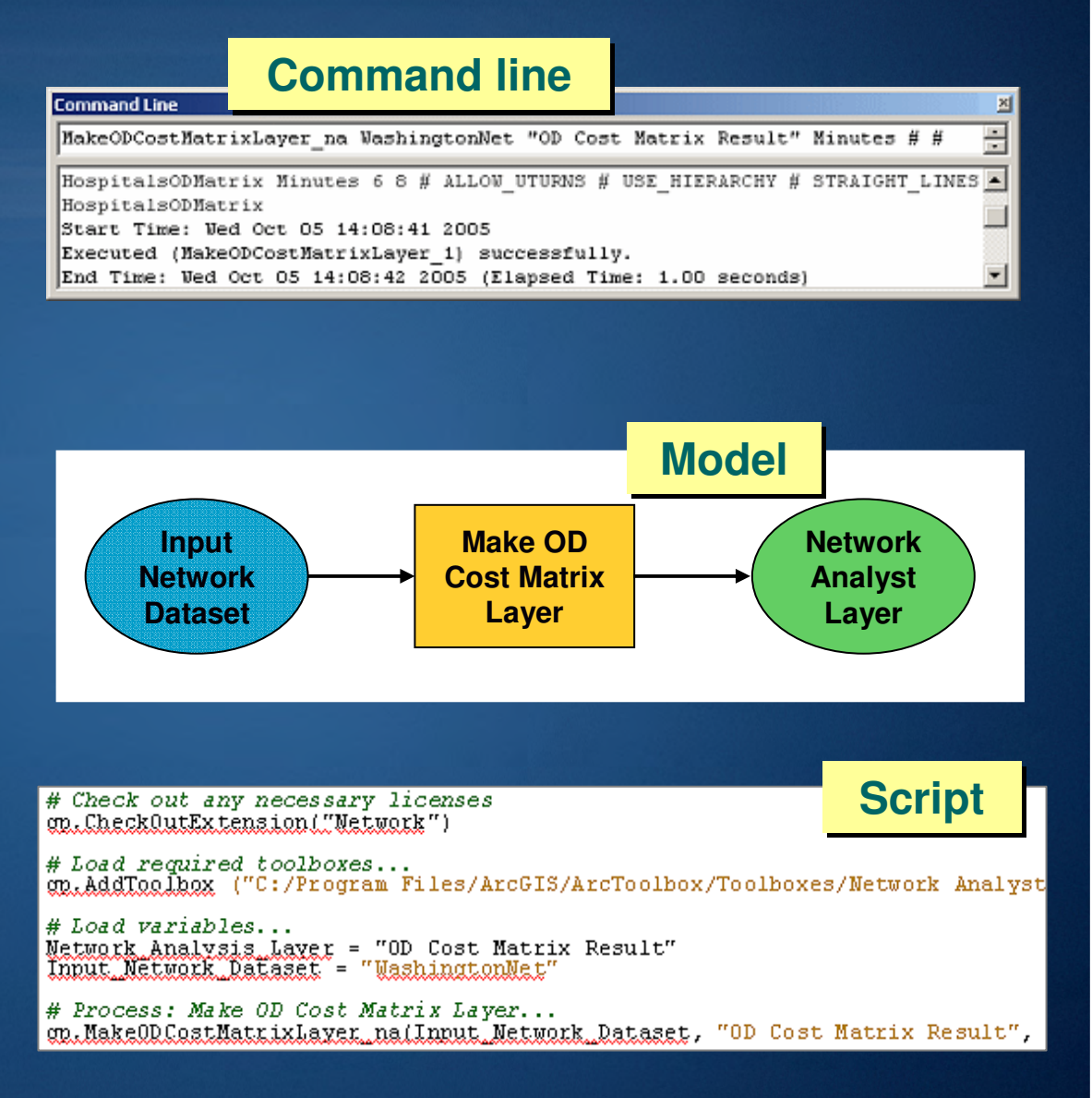

## **Demo**

• Route Solving in ArcMap

#### **Time windows**

- Defines interval of time (start/end) a stop should be visited by a route
	- Network location properties
	- –– Time or date values supported
	- –May affect the total cost

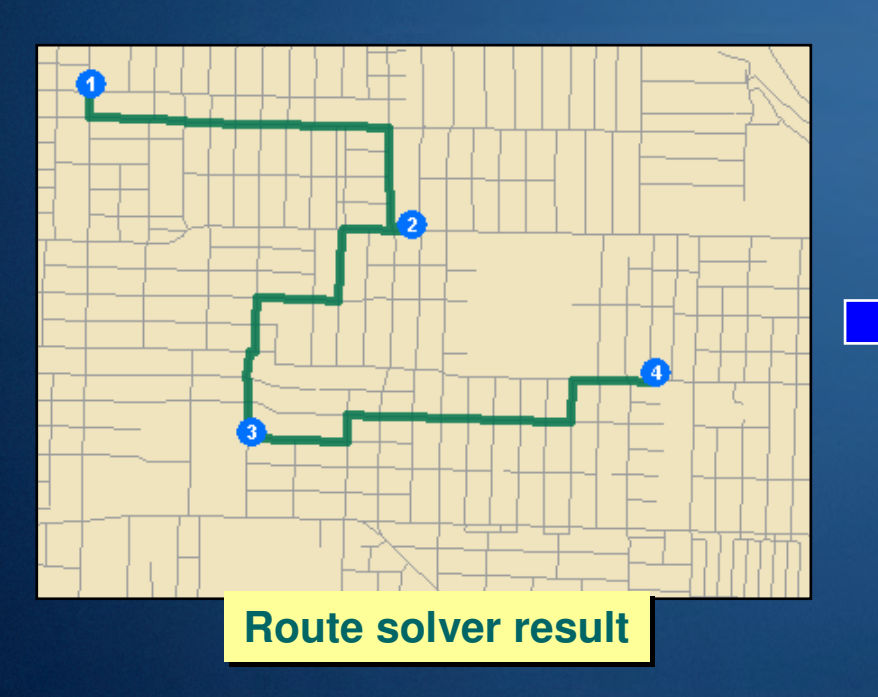

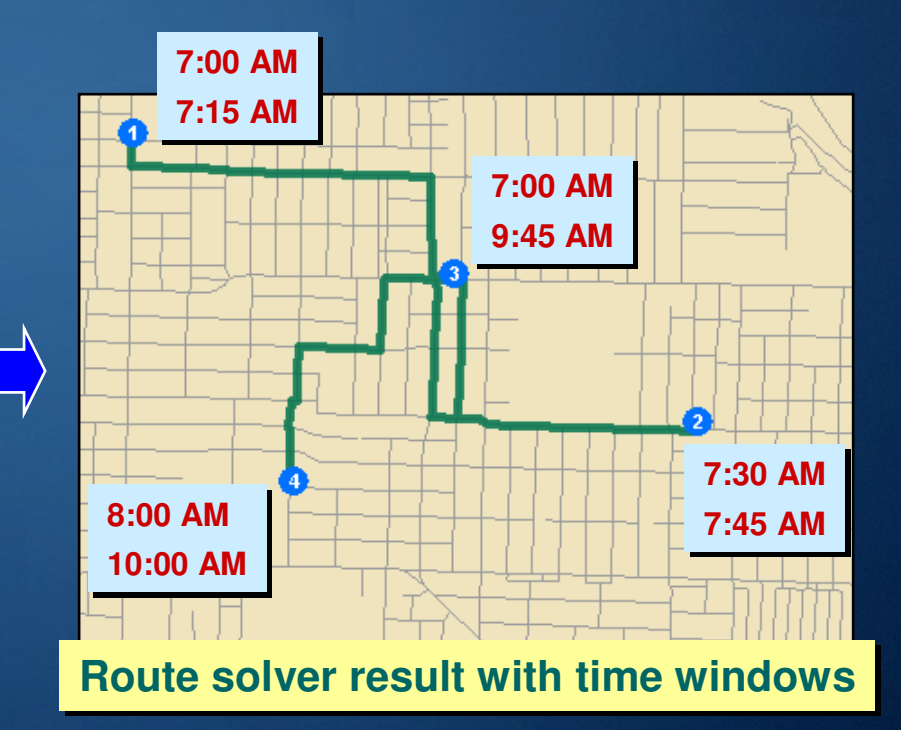

#### **Closest Facility solver**

- Finds the route(s) that minimize travel cost between incidents and facilities
- Options
	- –– Impedance
	- –– Cutoff value
	- –Number of facilities to find
	- –– Direction of travel
	- –– Directions
- Applications
	- –– Emergency vehicle dispatch
	- –Customer to stores

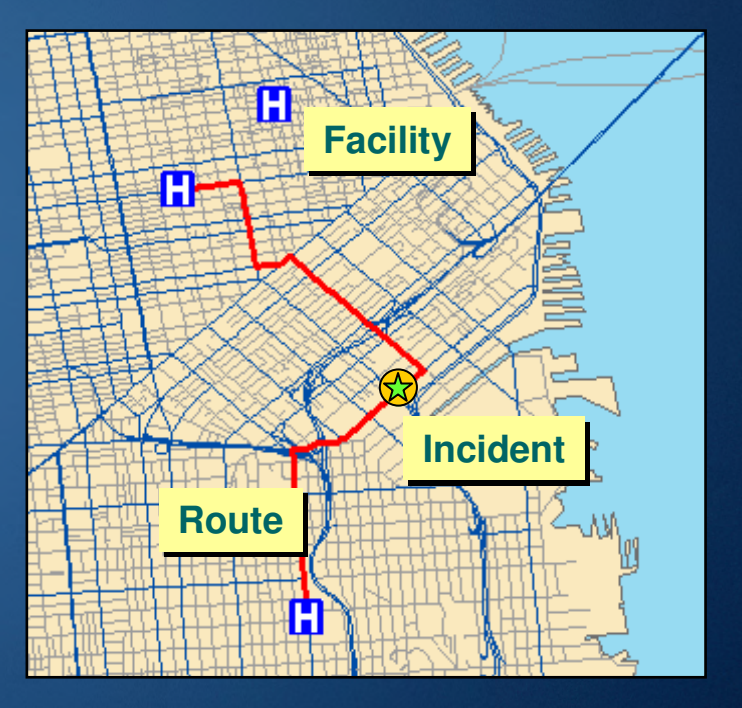

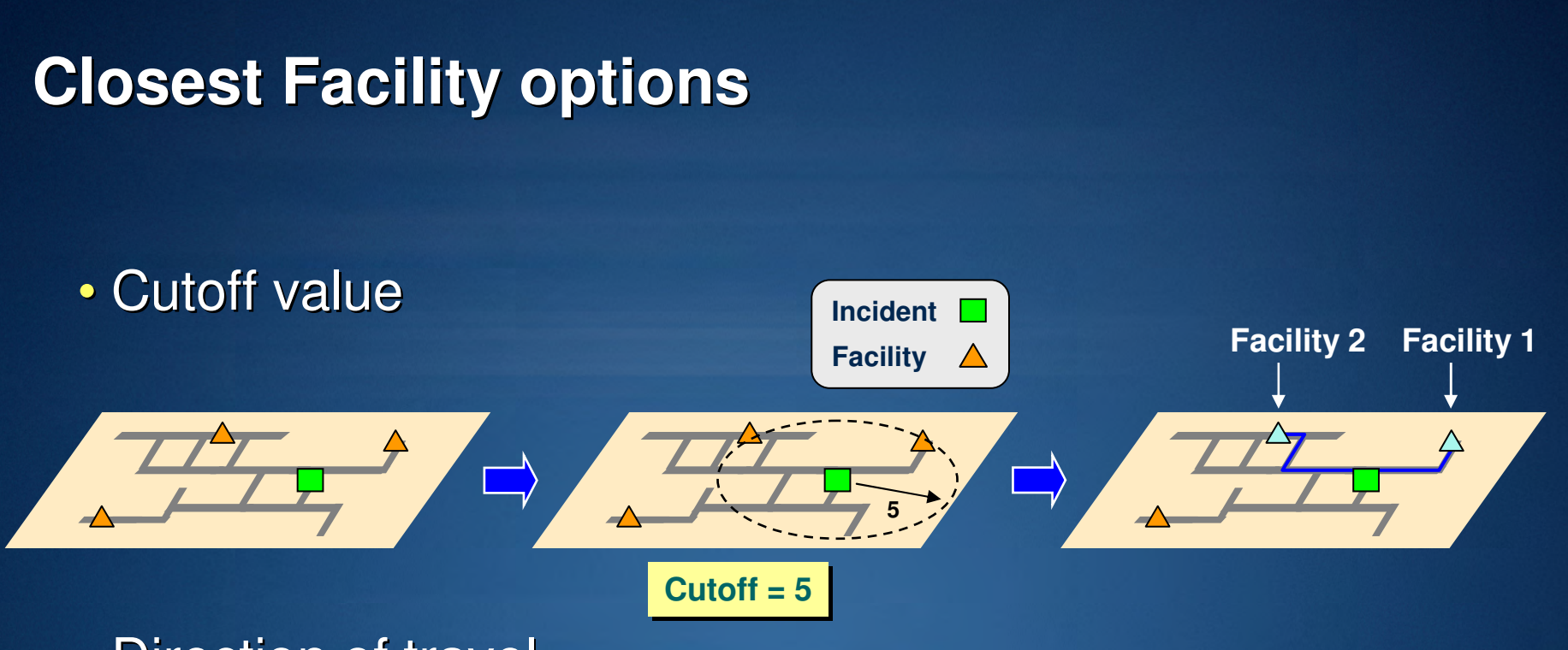

• Direction of travel

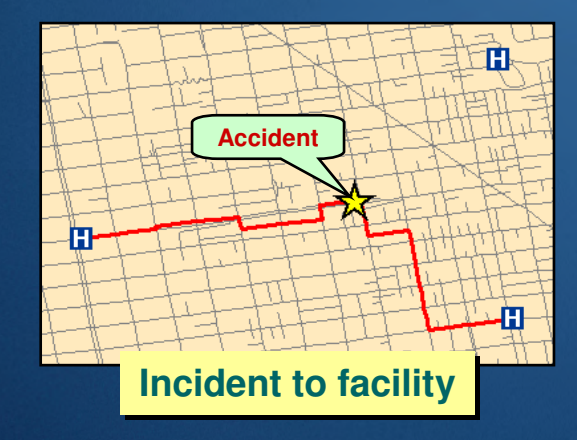

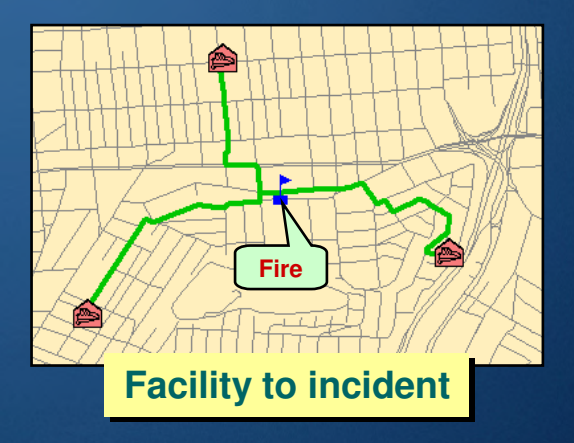

## **Directions**

## • Generated from Route and Closest Facility solver results

- Options
	- – Expandable inset maps
		- Feature labels supported
	- –– Reported units
		- Distance
		- Travel time
	- –– Running time/distance
	- –– Time windows
	- –– Print options

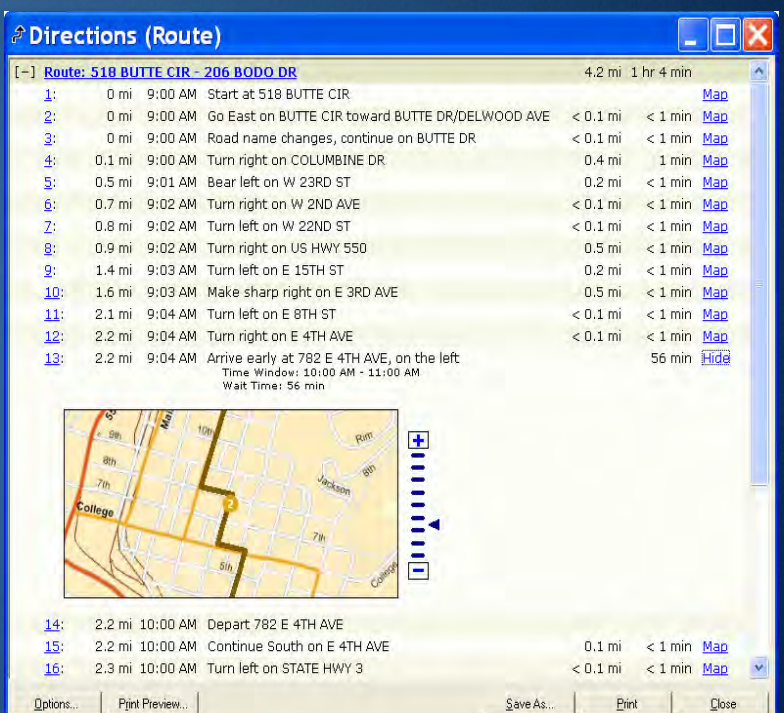

#### **Service Area solver**

- Finds the area or edges that can be traversed within a specified cost
- Options
	- –– Impedance
	- Multiple break values
	- Direction of travel
		- Away from or towards facility
	- Polygon and line options
- Applications
	- –– Fire response zones
	- –Customer service areas

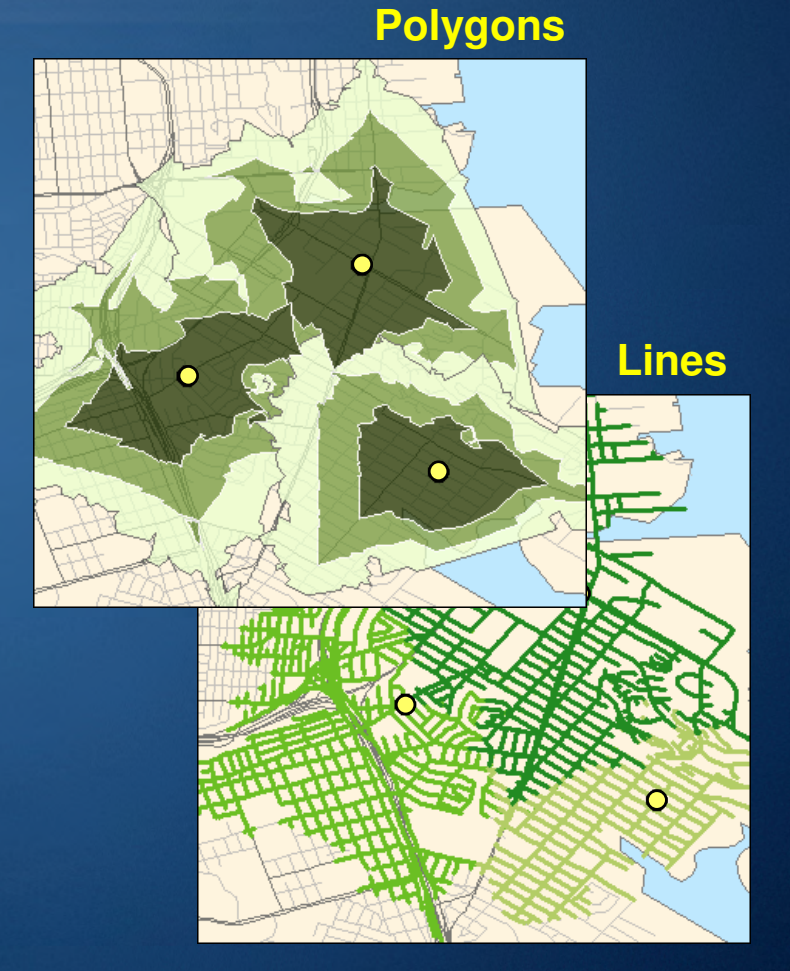

## **Service Area polygon options**

• Polygon type

• Multiple facilities options

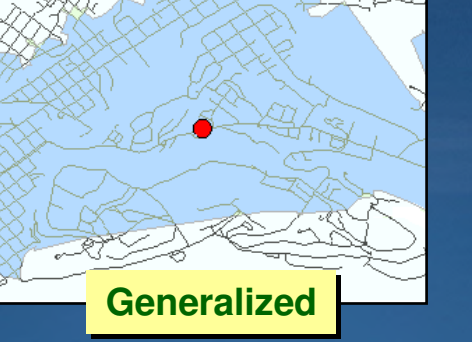

or

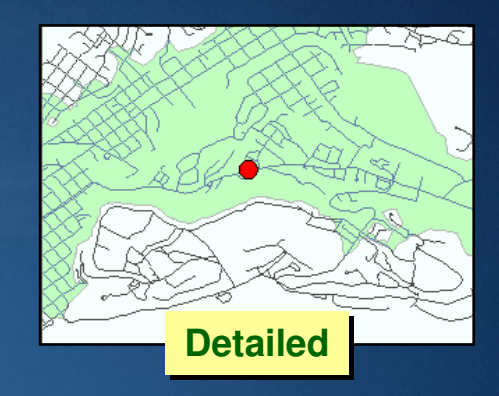

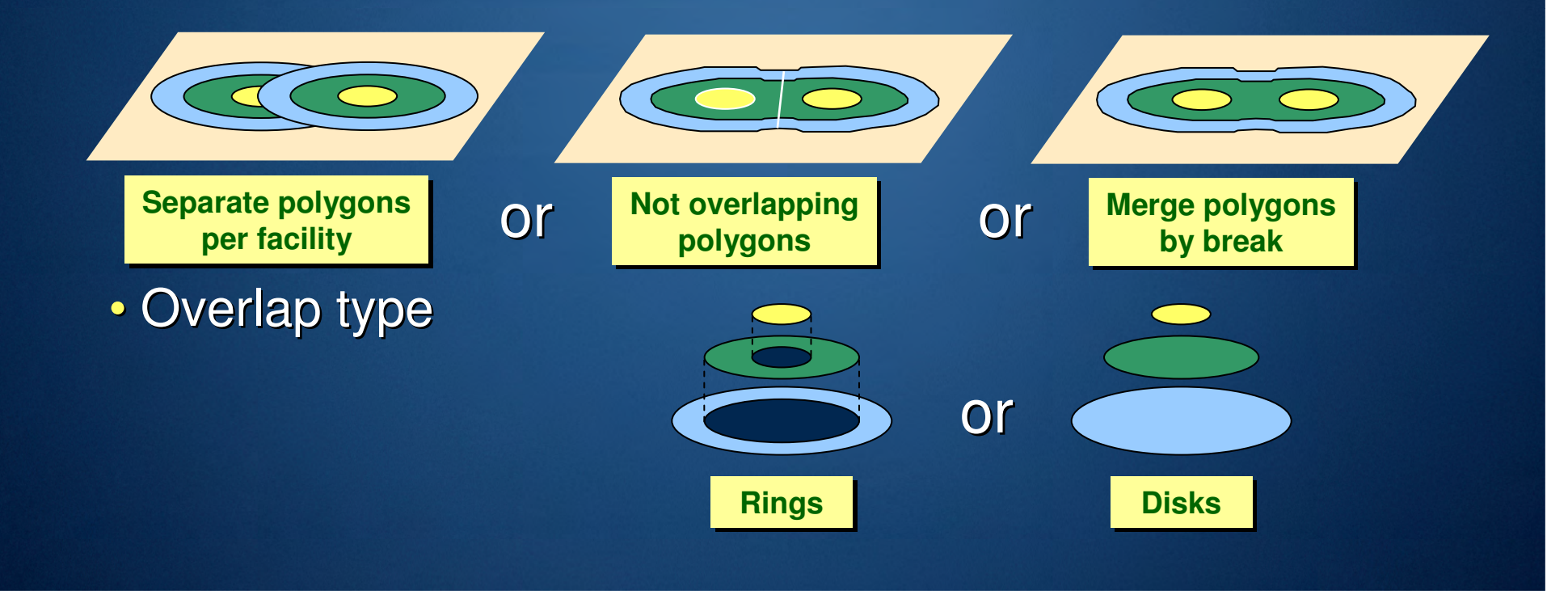

## **Service Area polygon trimming options**

### • Trim Polygons

- Minimizes polygons in sparse areas
- –– Specify trim distance

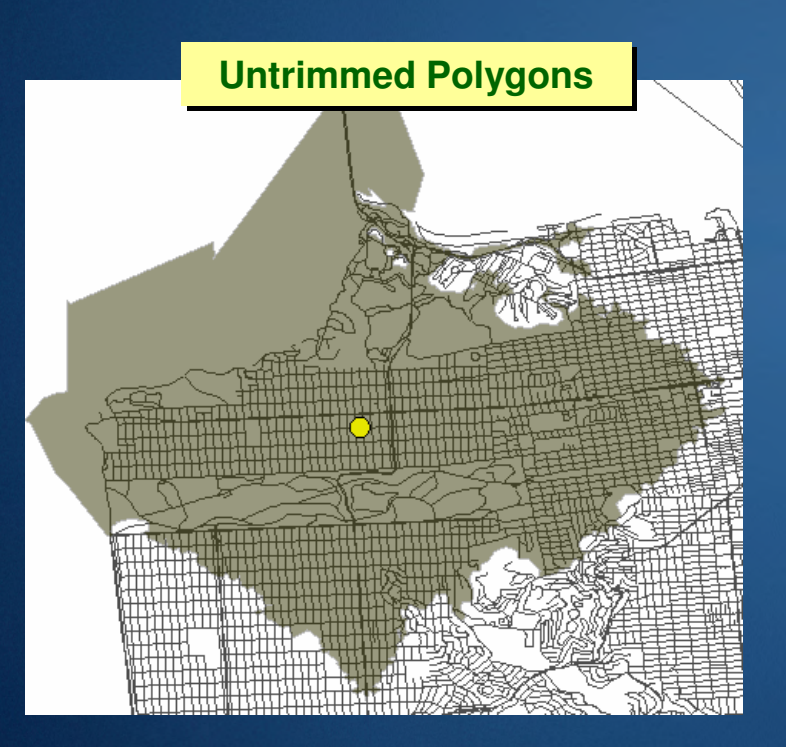

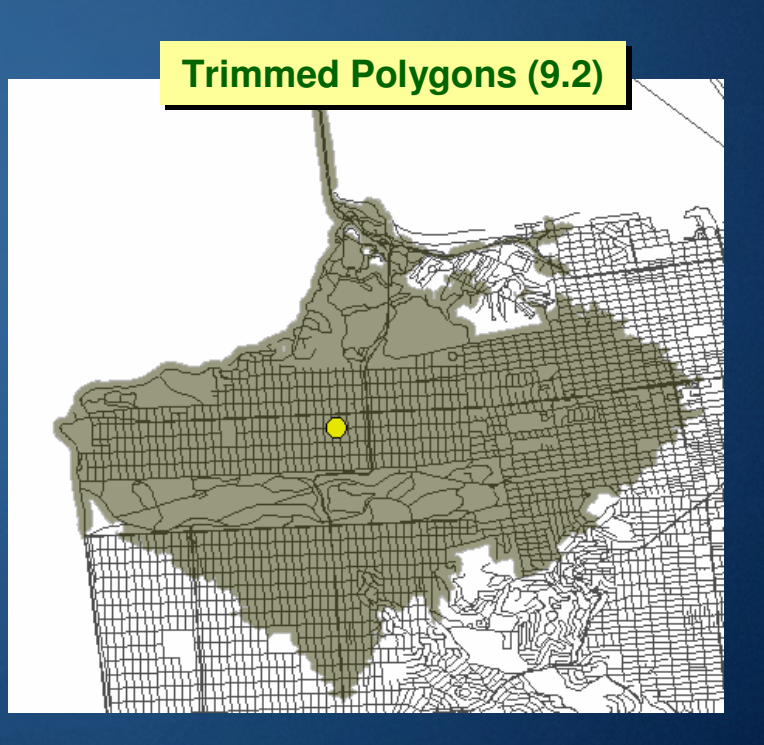

## **Service Area line options**

• Generate measures (used for linear referencing)

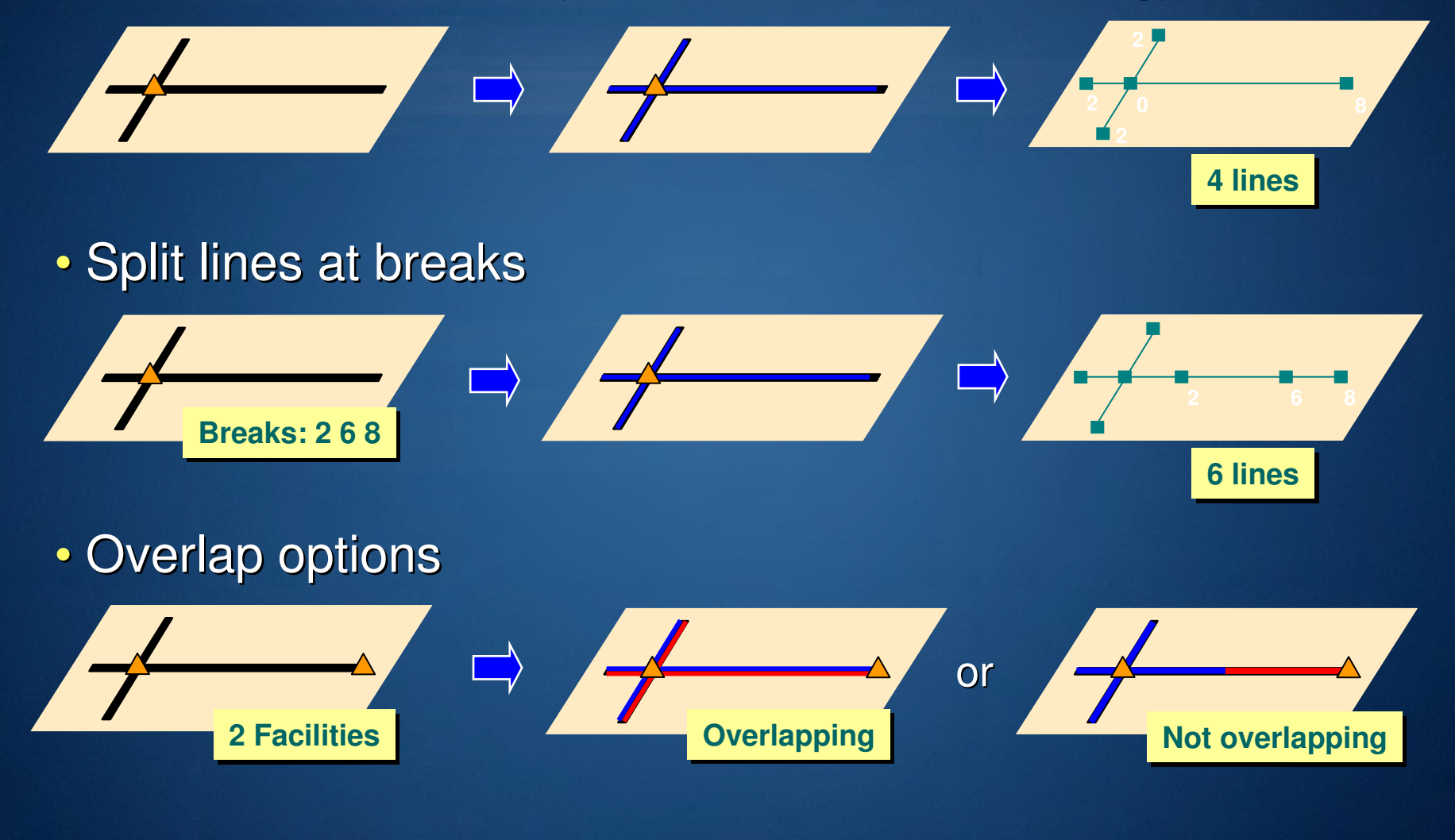

## **Origin-Destination Cost Matrix solver**

Stores<br>3<br>3

- Generates an "OD" matrix of the cost from each origin to each destination
- Options
	- –– Impedance
	- –– Cutoff value<br>– Number of d
	-
- Application
	- –– Travel time matrix

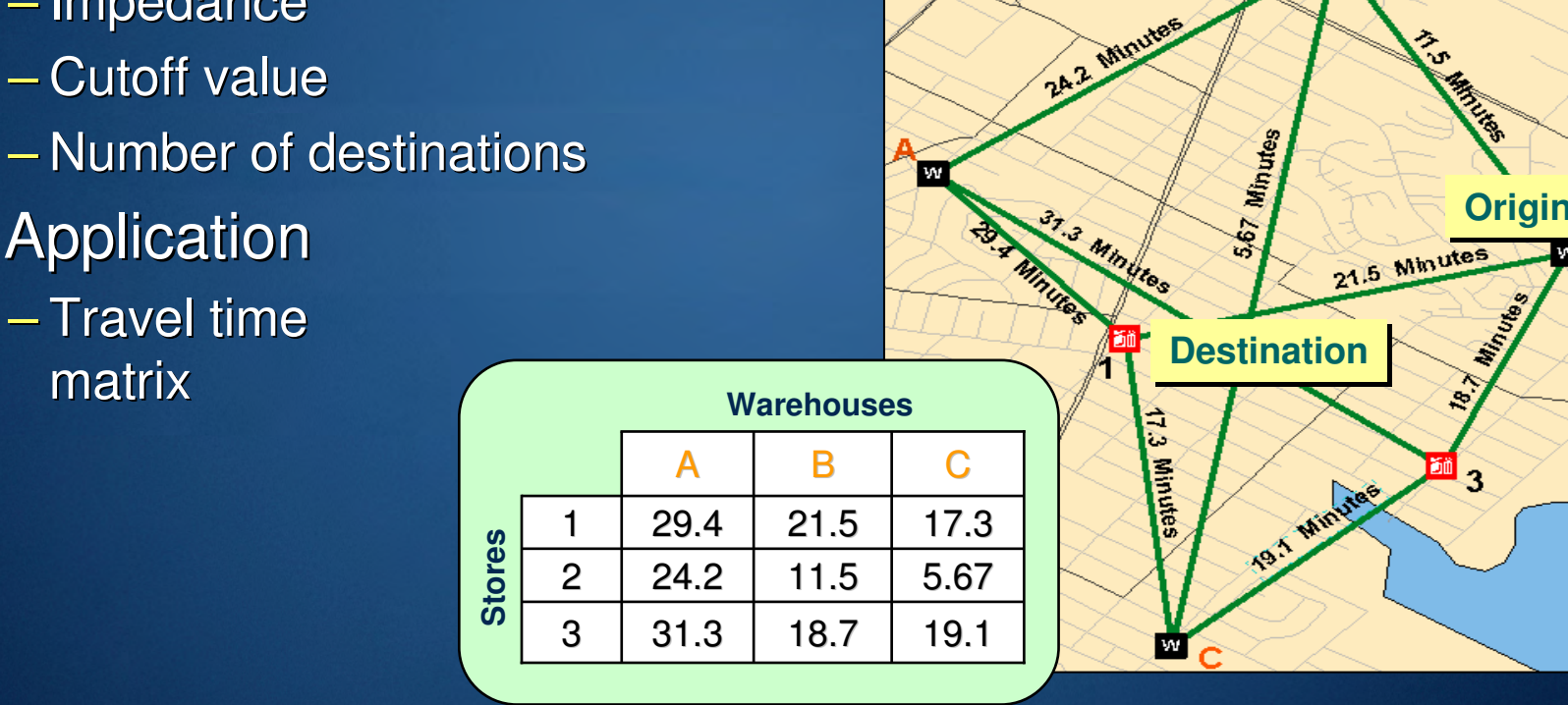

## **Curb approach**

- Specifies side of vehicle a route will approach a location– Network location property
- Critical for applications where you want the vehicle to park "curbside" and not cross the street
	- –Examples: Downtown deliveries and school bus stops

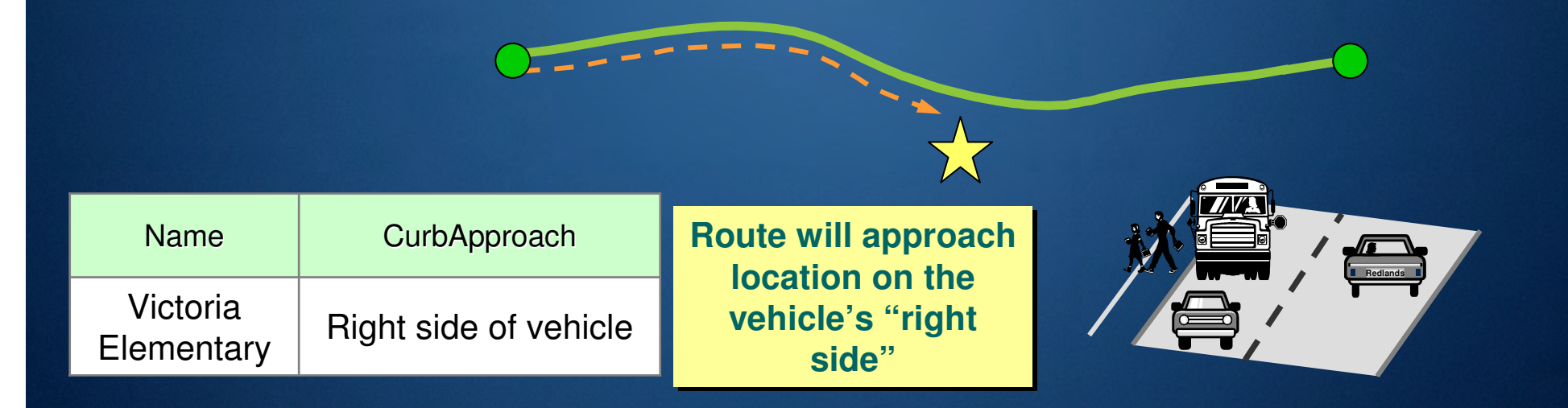

## **Hierarchy**

- Minimizes impedance while favoring higher order roads
- Basic assumption:
	- Higher order roads are "faster" (time), not necessarily "shorter" (distance)
- Hierarchy classifies network edges into three ranks when the network dataset is built
	- Ranks: lower number = higher order road

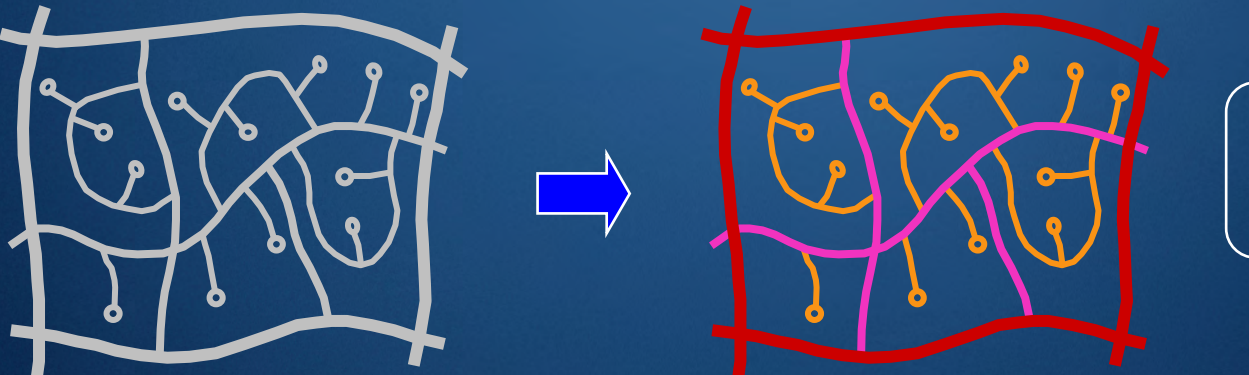

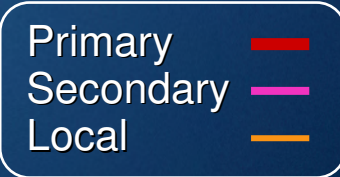

#### **Reasons to use hierarchy**

- Faster calculation of results
- Ideal for performing network analysis on long distances
	- – E.g., Driving from Los Angeles to New York primarily using interstate highways

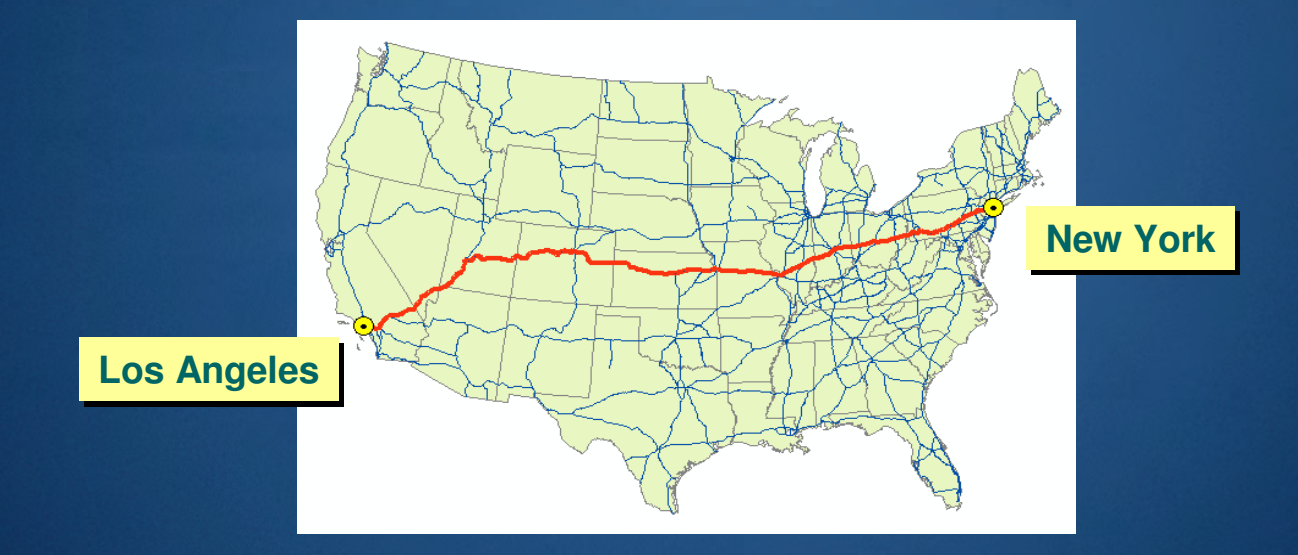

• Does not apply to service area analysis

## **Exact route vs. hierarchical route**

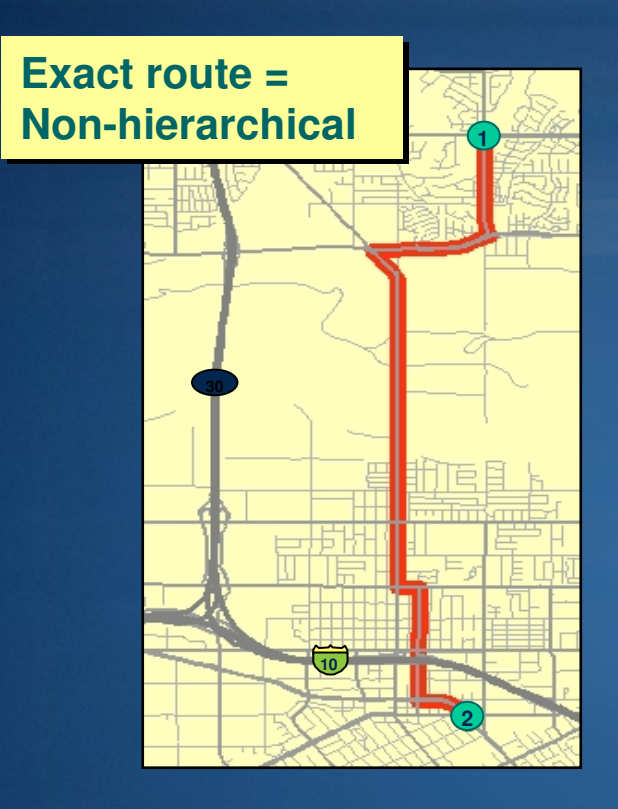

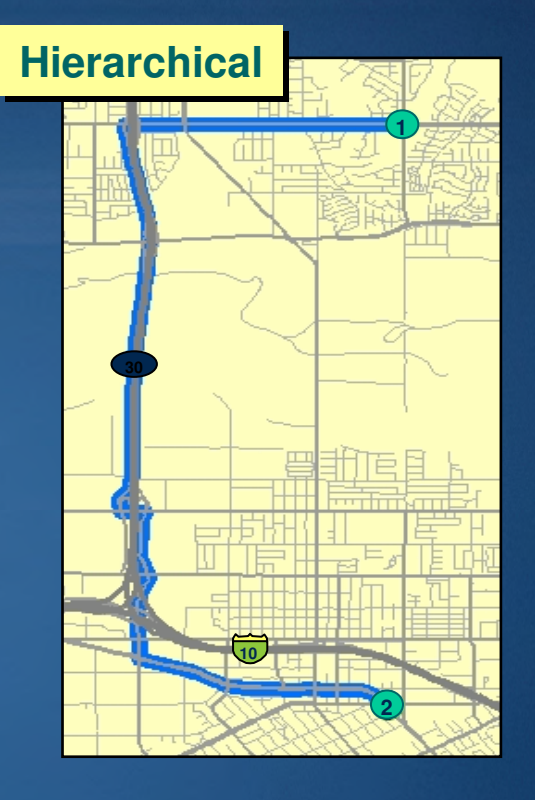

• Hierarchical route may not be the shortest route, but is typically more realistic

## **Network datasets**

- Network designed for ArcGIS Network Analyst
- Built from simple features
- Supports transportation modeling
- Source data
	- –Geodatabase feature classes
	- –– Shapefiles
	- – StreetMap data
		- Pre-built network dataset

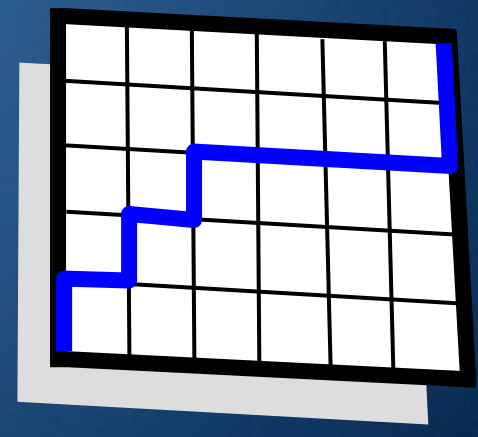

#### **Network element types**

#### • Three types of network elements

- –– Edge
	- Derived from line features
	- Bi-directional
- – Junction
	- Derived from point features
- –– Turn (optional)
	- Derived from line features or turn tables
	- Describes transitions between edges

## **Coincident Geometries**

• Points of coincidence should exist where line features cross or intersect

–Enables network connectivity to be modeled

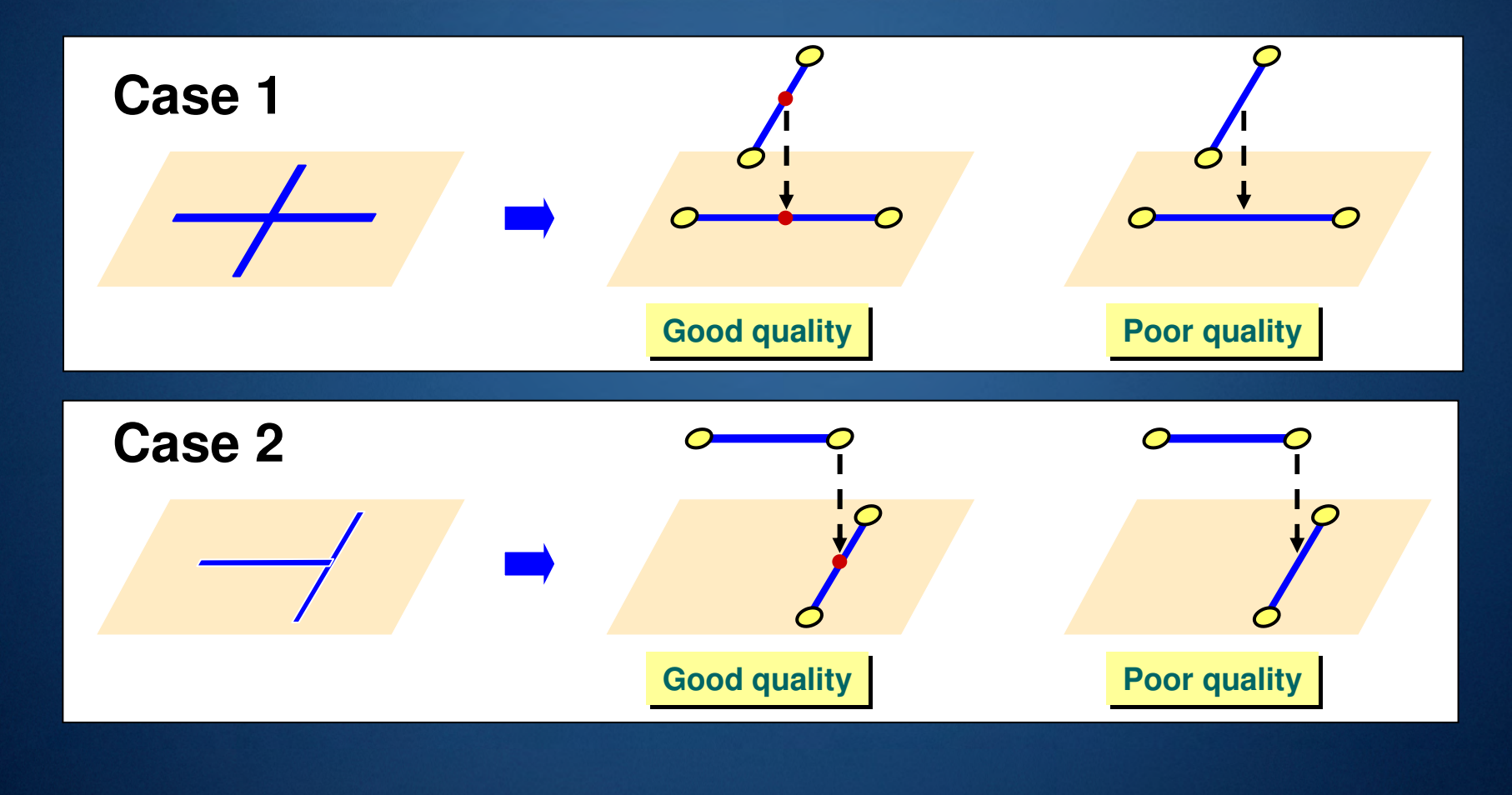

## **Creating coincident geometry**

- Include sources in a Topology
- Use the Geoprocessing Integrate Tool
- Both methods compare features and makes vertices within the cluster tolerance coincident

 $-$  Inserts vertices where features intersect

$$
\frac{1}{\sqrt{1-\frac{1}{\sqrt{1-\frac{1}{1-\frac{1}{\sqrt{1-\frac{1}{\sqrt{1 - \frac{1}{\sqrt{1 - \frac{1}{\sqrt{1 - \frac{1}{\sqrt{1 - \frac{1}{\sqrt{1 - \frac{1}{\sqrt{1 - \frac{1}{\sqrt{1 - \frac{1}{\sqrt{1 - \frac{1}{\sqrt{1 - \frac{1}{\sqrt{1 - \frac{1}{\sqrt{1 - \frac{1}{\sqrt{1 - \frac{1}{\sqrt{1 - \frac{
$$

Snaps features that are not coincident

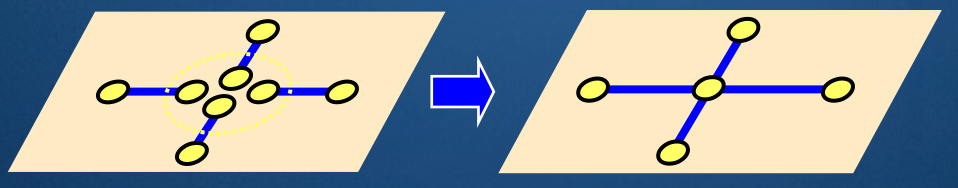

# **Common fields for street data**

- Fields hold network attribute data
- Need attributes for good network analysis

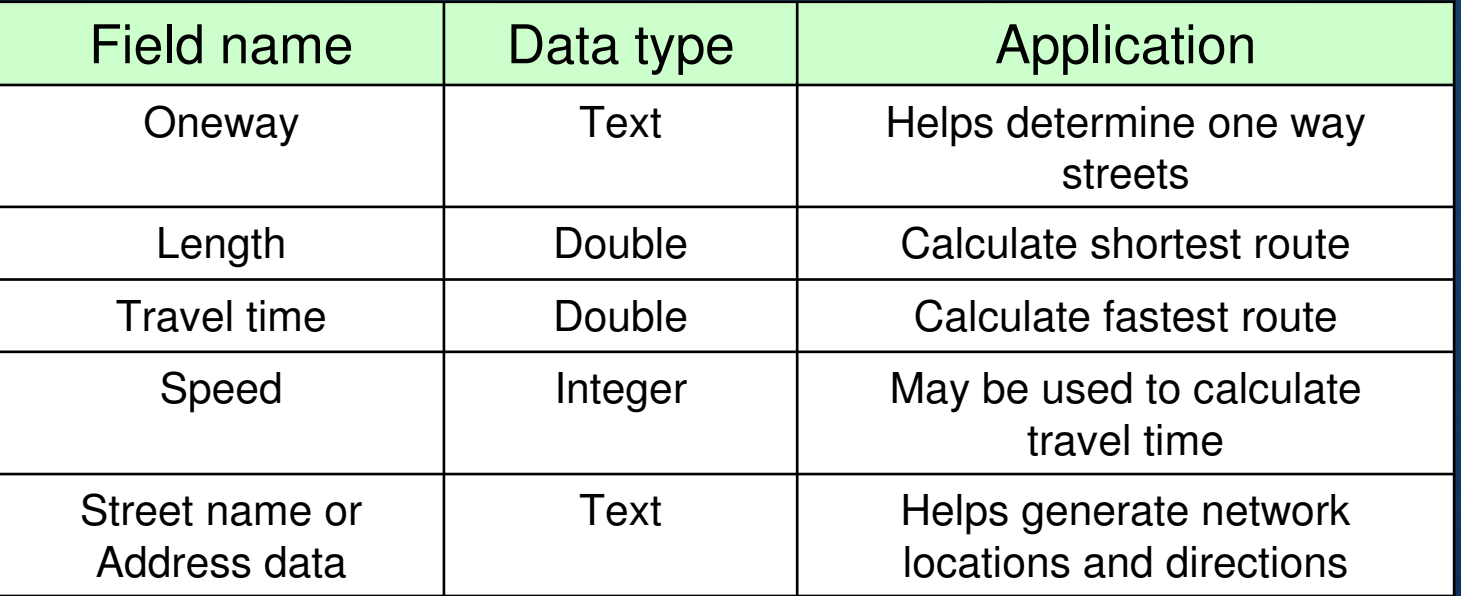

## **Connectivity policies**

• Edge connectivity policies–– End point

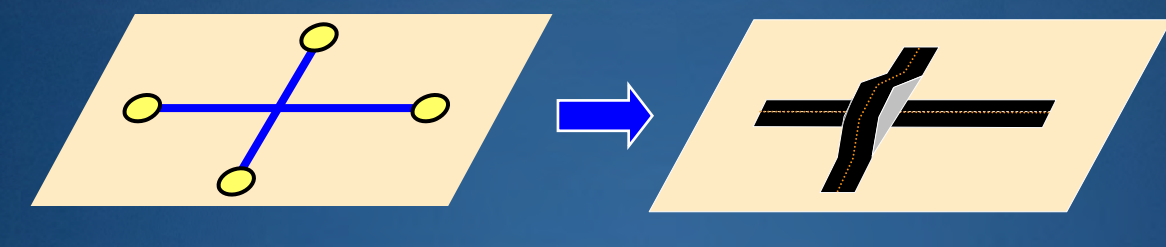

–– Any vertex

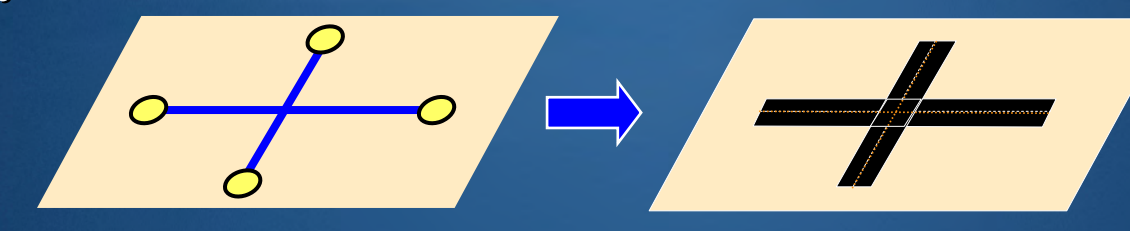

- Junction connectivity policies
	- –– Honor<br>.
	- –Override

## **Elevation fields (Z-levs)**

• Attributes that specify the "level" at endpoints• Applied to line features with coincident endpoints

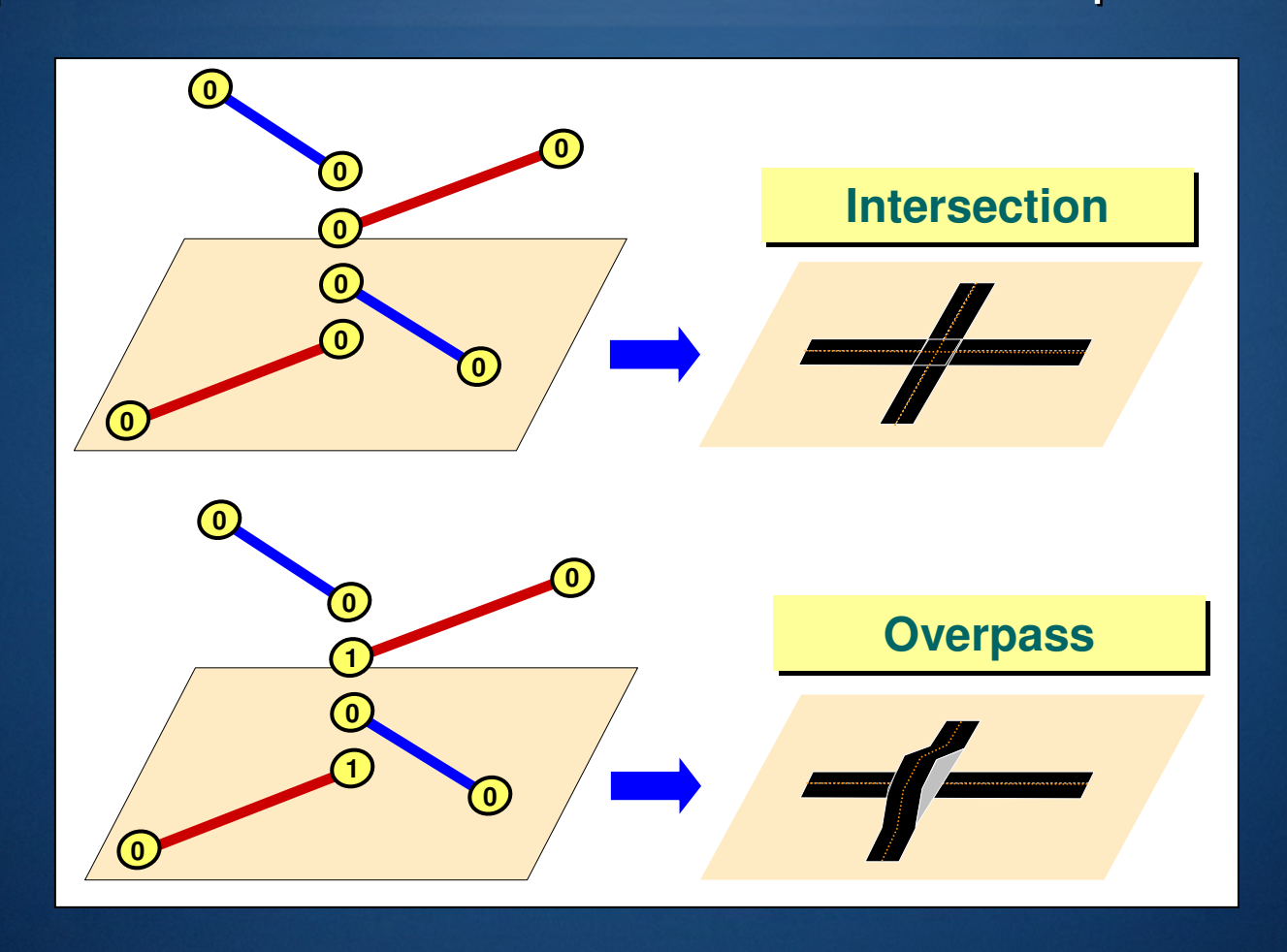

## **Network attributes**

- Used to control navigation through the network
- Every attribute has 5 properties:
	- –Name
	- –Use by default
	- –Usage type
	- –– Units
	- –– Data type

![](_page_25_Picture_59.jpeg)

• Can add, remove, or modify attributes once created

#### **Network dataset attributes**

• Attributes associated with network elements

–Edges, junctions, and turns

![](_page_26_Figure_3.jpeg)

• All elements in the network have the same set of attributes with potentially different values

#### **Cost attributes**

• Value that is accumulated as you traverse a network element

–Examples: Distance, driving time, walking time

![](_page_27_Figure_3.jpeg)

## **Restriction attributes**

• A boolean condition that has one of two values: –– Restricted (true) or Traversable (false)

![](_page_28_Figure_2.jpeg)

#### **Restricted turns**

![](_page_28_Figure_4.jpeg)

#### **Hierarchy attributes**

- Integer values representing ranks
- Enables multi-level classification of edge elements
- Used when finding paths in a network dataset
- Network solvers currently support three levels

–Example: Road type

![](_page_29_Figure_6.jpeg)

![](_page_29_Picture_7.jpeg)

#### **Descriptor attributes**

- Description that is true for the entire length of the network element
- Used for detailed driving directions or to help derive other attributes

![](_page_30_Figure_3.jpeg)

## **Evaluators**

- A function that determines attribute values for network elements in a network dataset
	- $-$  Three different types:  $\,$ 
		- Field Assign an existing attribute field from a network source
		- Constant Assign a constant value
		- VBScript Assign expression to generate custom values

![](_page_31_Picture_95.jpeg)

• Custom evaluators can be developed

#### **Attribute Parameters**

#### • Some attribute evaluators need additional info at runtime

- –Vehicle characteristics
- –Current speeds per road class
- Parameter values set within Network Analyst by users
- Used by VBScript evaluators returning attribute values

 $|2|X|$ 

![](_page_32_Picture_40.jpeg)

#### **Truck Restrictions Parameters**

## **Turn features**

- Line features in a specialized feature class
- Two methods to generate
	- –Create new turn features in an ArcMap edit session
	- –– Convert turn table  $\rightarrow$  line feature class<br>、
- Complex turn movements supported

![](_page_33_Figure_6.jpeg)

![](_page_33_Figure_7.jpeg)

## **Demonstration**

- Network Dataset
- Web Editing

## **Multimodal example**

![](_page_35_Figure_1.jpeg)